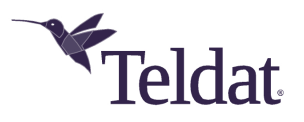

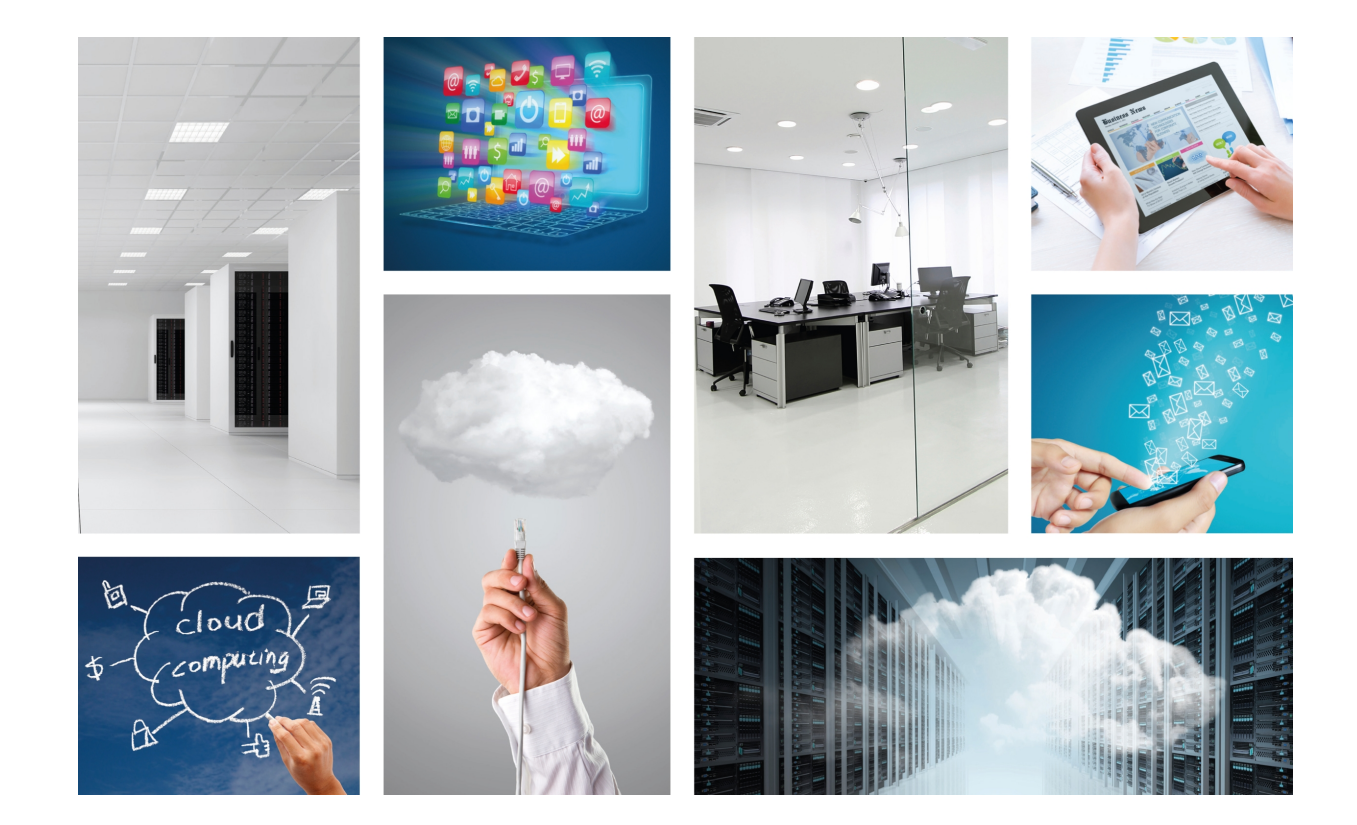

# OSDx Command Line Interface (CLI)

Teldat-Dm 929-I

Copyright© Version 1.2 Teldat SA

#### **Legal Notice**

Warranty

This publication is subject to change.

Teldat offers no warranty whatsoever for information contained in this manual.

Teldat is not liable for any direct, indirect, collateral, consequential or any other damage connected to the delivery, supply or use of this manual.

# **Table of Contents**

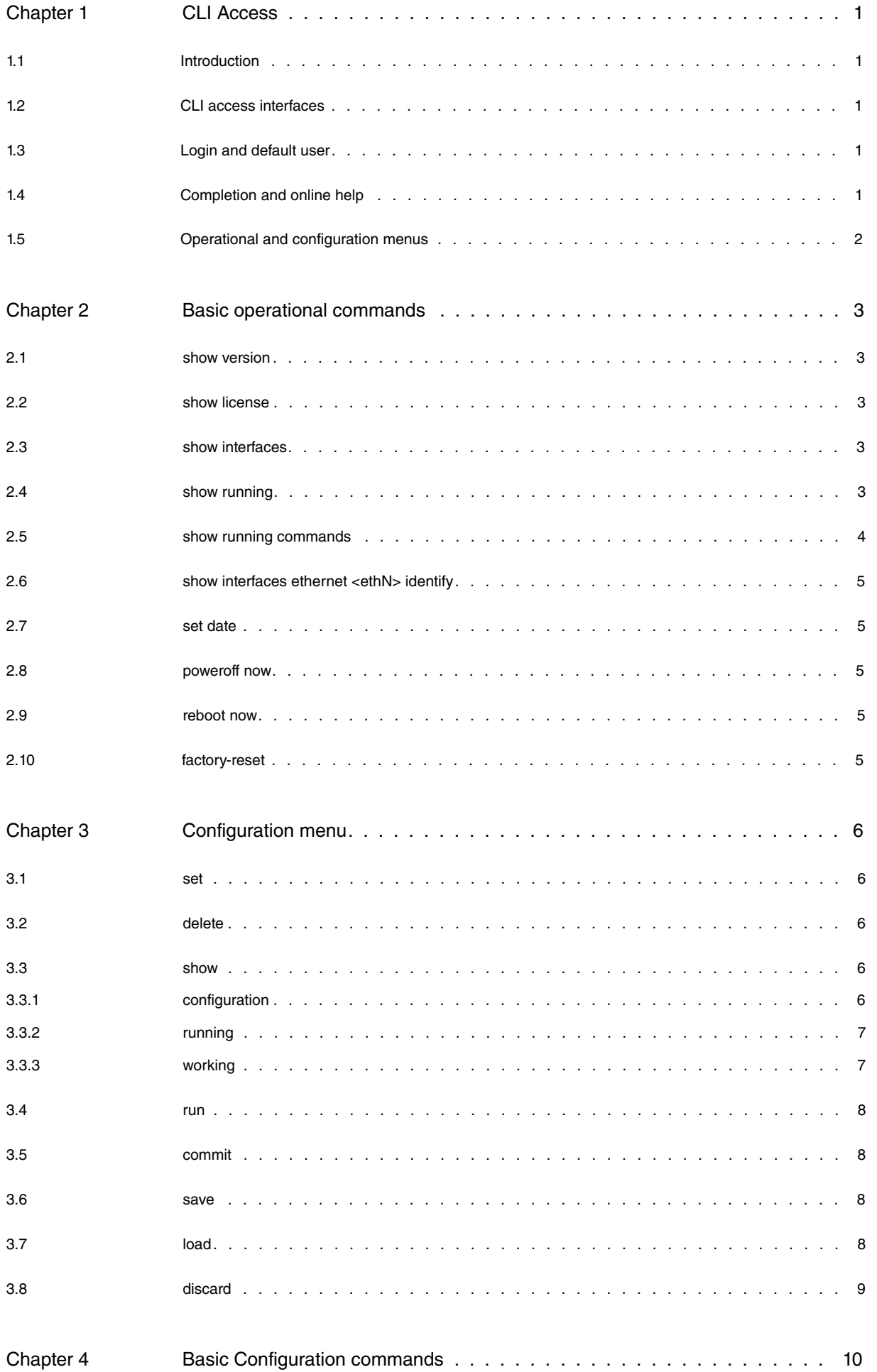

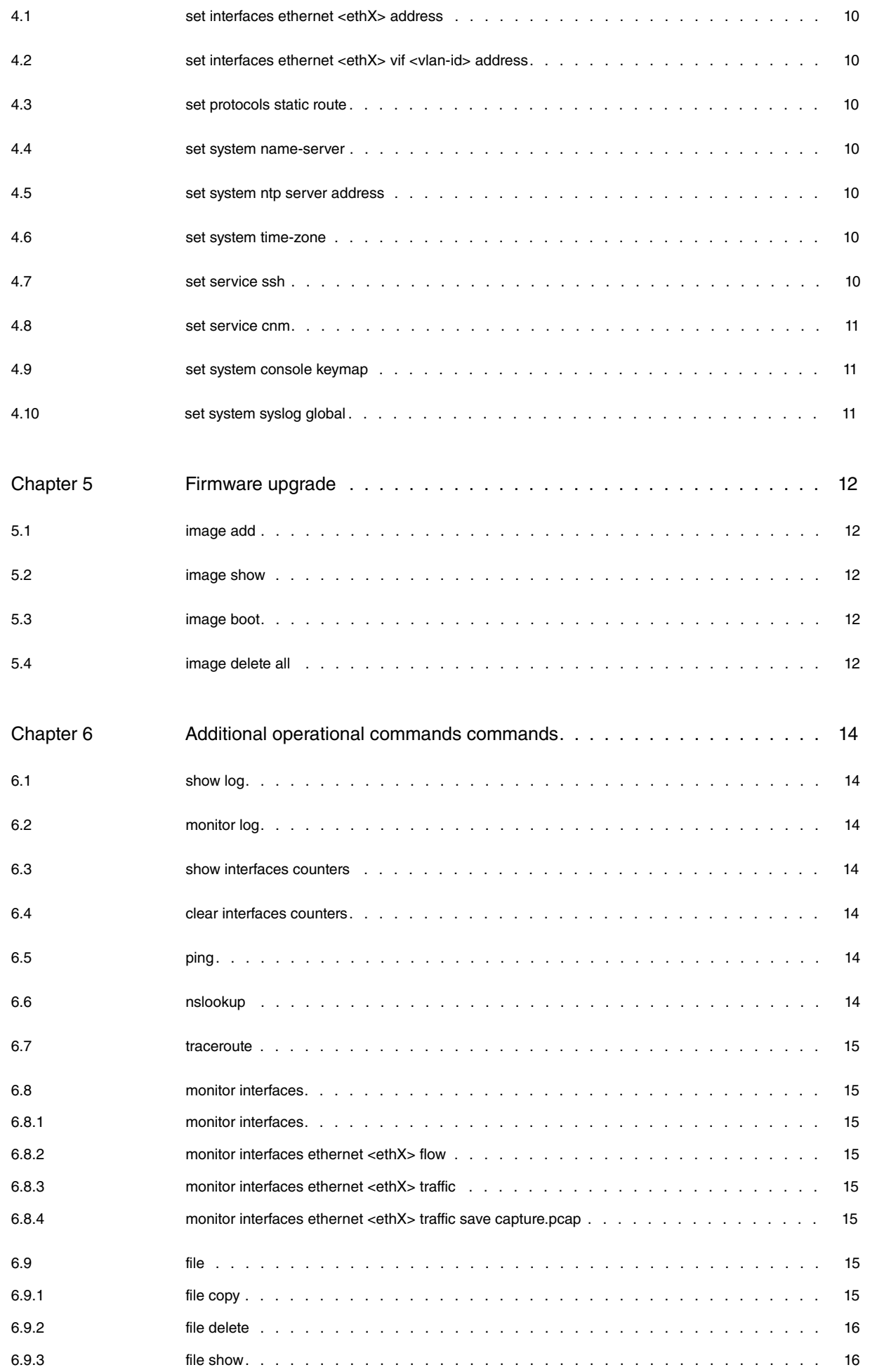

# <span id="page-4-1"></span><span id="page-4-0"></span>**Chapter 1 CLI Access**

## **1.1 Introduction**

<span id="page-4-2"></span>Some OSDx products have a command line user interface. Whilst this interface is common to all products, the specific commands available in each one may differ as a result of different feature sets.

## **1.2 CLI access interfaces**

OSDx CLI can be accessed through different interfaces. Some commands are available regardless of the interface used.

Local access via physical interfaces, if present:

- keyboard and monitor
- serial port

Remote access via IP connectivity:

- telnet
- ssh

<span id="page-4-3"></span>Basic IP connectivity must be in place to remotely connect through telnet or ssh. For this option to work, the product must have default IP configuration as a factory setting or a local CLI access.

### **1.3 Login and default user**

After connecting to the CLI through an interface, the first step is to login with a user and password.

If a product does not have a specific factory default user and password, the default user and password to be used in OSDx are "admin".

After a successful login, a welcome banner appears and the operational menu prompt is shown  $("<sub>ex</sub>user)@<sub>the</sub> has been shown in the image. The generating menu has commands that perform operational tasks and show the system.$ tem's status.

Example:

```
login as: admin
admin@192.168.212.177's password:
Welcome to Teldat OSDx.
This system includes free software.
Contact Teldat for licenses information and source code.
Last login: Tue Jun 19 15:11:42 2018 from 192.168.212.176
admin@osdx$
```
## <span id="page-4-4"></span>**1.4 Completion and online help**

The TAB key can be used for completion purposes and to show online help regarding the available options where completion is no longer possible. Command abbreviations are allowed as long as the command is not ambiguous.

# <span id="page-5-0"></span>**1.5 Operational and configuration menus**

The **configure** command is used to access the configuration menu. Here, the device's configuration can be modified. The prompt changes to bold letters and ends with #. The **exit** command can be used to exit the configuration menu.

Example:

admin@osdx\$ configure **admin@osdx#** exit admin@osdx\$

# <span id="page-6-1"></span><span id="page-6-0"></span>**Chapter 2 Basic operational commands**

#### **2.1 show version**

Shows summarized information relative to the device: OS, hardware and system status.

#### Example:

```
OS vendor: Teldat
OS name: OSDx
OS version:
OS built by: jenkins@daphne
OS build date: Fri Jun 22 14:36:12 UTC 2018
OS installation: physical
OS mode: dvlp
Hardware vendor: Dell Inc.
Hardware model: SDE
Hardware OEM model: PowerEdge R640
Hardware S/N: FNZZMN2
                       Hardware UUID: 37b06664-33aa-5e9a-8ee6-699e1cdbbe47
Hardware S/N: FRZZMM<br>Hardware UUID: 37b066<br>Hardware architecture: amd64
Hardware fwid: iso
Hardware base MAC: 24:6e:96:a1:31:e0
                        1 x Intel(R) Xeon(R) Gold 6126 CPU @ 2.60GHz (24 cores)
Date: Mon Jun 25 09:15:27 UTC 2018<br>Uptime (s): 238921
Uptime (s):
CPU load (1m, 5m, 15m): 0.04 0.04 0.00<br>Storage usage (kB): 1663920/14747568
Storage usage (kB):
Memory usage (kB): 277520/1942368
Users logged in: 2
Hostname: osdx
```
### <span id="page-6-2"></span>**2.2 show license**

<span id="page-6-3"></span>Displays every open-source license linked to the OSDx project.

#### **2.3 show interfaces**

Shows basic interface status information.

Example:

```
Idx Name IP Address Admin Oper Vrf Description
1 lo 127.0.0.1/8 up up
  ::1/128
2 eth0 192.168.212.177/22 up up
  fe80::208:a2ff:fe0b:c588/64
3 eth1 down down
4 eth2 down down
5 eth3 down down
```
### <span id="page-6-4"></span>**2.4 show running**

Shows the configuration that is currently active in a tree structure with brackets.

```
admin@osdx$ show running
interfaces {
   ethernet eth0 {
       address 192.168.212.177/22
   }
}
protocols {
   static {
      route 0.0.0.0/0 {
          next-hop 192.168.212.2 {
           }
      \qquad \}}
}
service {
   ssh {
    }
}
system {
   login {
      user admin {
           authentication {
                encrypted-password $6$GSjsCj8gHLv$/
                VcqU6FLi6CT2Oxn0MJQ2C2tqnRDrYKNF8HIYWJp68nvXvPdFccDsT04.WtigUONbKYrgKg8d6rEs8PjljMkH0
           }
           level admin
       \rightarrow}
    name-server 192.168.212.3
```
Additionally, a **path** can be specified so that only a particular region of the configuration template is shown.

#### Example:

}

```
admin@osdx$ show running system
login {
   user admin {
      authentication {
           encrypted-password $6$GSjsCj8gHLv$/
           VcqU6FLi6CT2Oxn0MJQ2C2tqnRDrYKNF8HIYWJp68nvXvPdFccDsT04.WtigUONbKYrgKg8d6rEs8PjljMkH0
      \rightarrowlevel admin
   }
}
name-server 192.168.212.3
```
## <span id="page-7-0"></span>**2.5 show running commands**

Shows the configuration commands that can be applied to the OSDx CLI configuration menu to set the same configuration as the one that is currently running.

#### Example:

```
admin@osdx$ show running commands
set interfaces ethernet eth0 address '192.168.212.177/22'
set protocols static route 0.0.0.0/0 next-hop '192.168.212.2'
set service 'ssh'
set system login user admin authentication encrypted-password '$6$GSjsCj8gHLv$/
VcqU6FLi6CT2Oxn0MJQ2C2tqnRDrYKNF8HIYWJp68nvXvPdFccDsT04.WtigUONbKYrgKg8d6rEs8PjljMkH0'
set system login user admin level 'admin'
set system name-server '192.168.212.3'
```
The path can also be specified, showing the commands required to set a particular configuration subtree.

```
admin@osdx$ show running commands interfaces
set interfaces ethernet eth0 address '192.168.212.177/22'
```
## **2.6 show interfaces ethernet <ethN> identify**

Helps identify the interface with a physical ethernet port by flashing the port's LEDs.

#### Example:

```
admin@osdx$ show interfaces ethernet eth0 identify
Interface eth0 should be blinking now.
Press Enter to stop...
```
### <span id="page-8-1"></span>**2.7 set date**

Manually sets the date.

#### Example:

```
admin@osdx$ set date 2018-06-29 12:23:00
admin@osdx$ set date ntp pool.ntp.org
```
### **2.8 poweroff now**

<span id="page-8-3"></span>Powers off the device.

### **2.9 reboot now**

<span id="page-8-4"></span>Reboots the device.

## **2.10 factory-reset**

Resets the device to its factory configuration.

```
admin@osdx$ factory-reset
This will destroy all data in the current image and restore factory defaults.
Continue? (Yes/No) [No]: y
Removing current data
Rebooting...
```
## <span id="page-9-0"></span>**Chapter 3 Configuration menu**

<span id="page-9-1"></span>The configuration menu is accessed via the **configure** command.

### **3.1 set**

Sets one configuration path or value in the device configuration. Use TAB for completion and to obtain online help on the available options. Configuration changes do not take effect until **commit** is run.

Example:

<span id="page-9-2"></span>**admin@osdx#** set interfaces ethernet eth0 address '192.168.212.177/22'

### **3.2 delete**

Deletes the configuration subtree that belongs to the path selected. Configuration changes do not take effect until **commit** is run.

Example:

```
admin@osdx# delete interfaces ethernet eth0
```
#### **3.3 show**

<span id="page-9-4"></span>The configuration menu displays information relative to the OSDx configuration. A path can be added to show only part of the configuration. Several options are available:

#### **3.3.1 configuration**

Shows the changes made to the running configuration, with + and - prefixes highlighting additions and deletions. A path can be added to show only that part of the configuration.

```
admin@osdx# set interfaces ethernet eth1 address 2.2.2.2/24
admin@osdx# show configuration
  interfaces {
     ethernet eth0 {
         address 192.168.212.177/22
      }
 + ethernet eth1 {
 + address 2.2.2.2/24
 + \qquad \qquad \}}
  protocols {
     static {
         route 0.0.0.0/0 {
             next-hop 192.168.212.2 {
              }
         \qquad \}}
  }
  service {
     ssh {
     }
  }
  system {
     login {
         user admin {
             authentication {
                 encrypted-password $6$GSjsCj8gHLv$/
```

```
VcqU6FLi6CT2Oxn0MJQ2C2tqnRDrYKNF8HIYWJp68nvXvPdFccDsT04.WtigUONbKYrgKg8d6rEs8PjljMkH0
            }
            level admin
      \rightarrow}
   name-server 192.168.212.3
}
```
If the **commands** option is used, only CLI operations that modify the current configuration will be displayed.

Example:

```
admin@osdx# set interfaces ethernet eth1 address 2.2.2.2/24
admin@osdx# show configuration commands
  set interfaces ethernet eth1 address 2.2.2.2/24
```
#### <span id="page-10-0"></span>**3.3.2 running**

Displays the active configuration without any uncommitted changes. The output of this command is the same as the one displayed in operational mode.

Example:

```
admin@osdx# set interfaces ethernet eth1 address 2.2.2.2/24
admin@osdx# show running
  interfaces {
      ethernet eth0 {
          address 192.168.212.177/22
      }
   }
  protocols {
      static {
         route 0.0.0.0/0 {
             next-hop 192.168.212.2 {
              }
          }
      }
   }
   service {
      ssh {
      }
   }
   system {
      login {
         user admin {
              authentication {
                encrypted-password $6$GSjsCj8gHLv$/
                  VcqU6FLi6CT2Oxn0MJQ2C2tqnRDrYKNF8HIYWJp68nvXvPdFccDsT04.WtigUONbKYrgKg8d6rEs8PjljMkH0
              }
              level admin
         }
      }
      name-server 192.168.212.3
  }
admin@osdx# show running commands
set interfaces ethernet eth0 address '192.168.212.177/22'
set protocols static route 0.0.0.0/0 next-hop '192.168.212.2'
set service 'ssh'
set system login user admin authentication encrypted-password '$6$GSjsCj8gHLv$/
VcqU6FLi6CT2Oxn0MJQ2C2tqnRDrYKNF8HIYWJp68nvXvPdFccDsT04.WtigUONbKYrgKg8d6rEs8PjljMkH0'
set system login user admin level 'admin'
set system name-server '192.168.212.3'
```
#### <span id="page-10-1"></span>**3.3.3 working**

Offers a preview of how the resulting configuration looks after applying uncommitted changes.

```
3 Configuration menu Teldat SA
```

```
admin@osdx# set interfaces ethernet eth1 address 2.2.2.2/24
admin@osdx# show working
  interfaces {
      ethernet eth0 {
          address 192.168.212.177/22
      \qquad \}ethernet eth1 {
          address 2.2.2.2/24
      }
  }
  protocols {
      static {
         route 0.0.0.0/0 {
             next-hop 192.168.212.2 {
              }
         \rightarrow}
  }
  service {
      ssh {
      }
  }
  system {
      login {
         user admin {
              authentication {
                  encrypted-password $6$GSjsCj8gHLv$/
                  VcqU6FLi6CT2Oxn0MJQ2C2tqnRDrYKNF8HIYWJp68nvXvPdFccDsT04.WtigUONbKYrgKg8d6rEs8PjljMkH0
              }
              level admin
         \qquad \}}
      name-server 192.168.212.3
  }
admin@osdx# show working commands interfaces
set interfaces ethernet eth0 address '192.168.212.177/22'
set interfaces ethernet eth1 address '2.2.2.2/24'
```
## <span id="page-11-0"></span>**3.4 run**

Allows any command from the operational menu to be entered whilst in the configuration menu.

Example:

<span id="page-11-1"></span>**admin@osdx#** run show version

## **3.5 commit**

<span id="page-11-2"></span>Dynamically applies current configuration changes to the device (through the **set** and **delete** commands).

## **3.6 save**

<span id="page-11-3"></span>Saves the configuration that is currently active to the disk startup configuration (config.boot file). Optionally, save file <filename> saves the active configuration to a custom-named file.

## **3.7 load**

Loads a configuration to the working configuration session. Several options are available:

- load boot-config: Uses the disk startup configuration file that was last saved.
- load factory-config: Automatically loads the factory configuration settings onto the working configuration tree.
- <span id="page-12-0"></span>• load file <filename>: Loads a specific file containing a saved configuration (e.g. some file saved using the save file <filename> option).

## **3.8 discard**

Discards changes made in the current configuration (**set** or **delete**) that have not been committed yet.

## <span id="page-13-1"></span><span id="page-13-0"></span>**Chapter 4 Basic Configuration commands**

## **4.1 set interfaces ethernet <ethX> address**

Sets a fixed IP address or dhcp client on an ethernet interface.

Example:

```
admin@osdx# set interfaces ethernet eth0 address 192.168.212.171/22
admin@osdx# set interfaces ethernet eth0 address dhcp
```
### **4.2 set interfaces ethernet <ethX> vif <vlan-id> address**

Sets a fixed IP address or dhcp client on an ethernet VLAN interface.

Example:

```
admin@osdx# set interfaces ethernet eth0 vif 10 address 192.168.212.171/22
admin@osdx# set interfaces ethernet eth0 vif 10 address dhcp
```
## **4.3 set protocols static route**

Configures a static route.

Example:

```
admin@osdx# set protocols static route 0.0.0.0/0 next-hop 192.168.212.2
```
### **4.4 set system name-server**

Configures DNS servers.

Example:

<span id="page-13-5"></span>**admin@osdx#** set system name-server 192.168.212.3

## **4.5 set system ntp server address**

Configures NTP servers.

Example:

<span id="page-13-6"></span>**admin@osdx#** set system ntp server address pool.ntp.org

## **4.6 set system time-zone**

Sets a fixed IP address or DHCP client on an ethernet interface.

Example:

<span id="page-13-7"></span>**admin@osdx#** set system time-zone Europe/Madrid

### **4.7 set service ssh**

Enables the SSH server.

<span id="page-14-0"></span>**admin@osdx#** set service ssh

## **4.8 set service cnm**

Configures the CNM management platform.

Example:

```
admin@osdx# set service cnm role router
admin@osdx# set service cnm url cnm3.networkcloudmanager.com
```
## **4.9 set system console keymap**

Configures keymap for local keyboard access.

Example:

```
admin@osdx# set system console keymap es
```
## **4.10 set system syslog global**

Configures the syslog level.

Example:

**admin@osdx#** set system syslog global facility all level debug

## <span id="page-15-1"></span><span id="page-15-0"></span>**Chapter 5 Firmware upgrade**

### **5.1 image add**

Installs a new image.

#### Example:

```
admin@osdx$ image add http://someurl.com/os_iso_v1.13.iso
% Total % Received % Xferd Average Speed Time Time Time Current
                     Dload Upload Total Spent Left Speed
100 202M 100 202M 0 0 86.9M 0 0:00:02 0:00:02 --:--:-- 86.9M
Welcome to Teldat OSDx upgrade to v1.13
Copying files
Copying current configuration...
Setting up bootloader
Cleaning up
OSDx upgrade finished successfully
Run "reboot now" to boot from new version
admin@osdx$
```
### <span id="page-15-2"></span>**5.2 image show**

#### Shows installed images.

#### Example:

```
admin@osdx$ image show
Teldat OSDx Installed images:
   v1.13 (boot)
   v1.12 (running)
   v1.11
```
### <span id="page-15-3"></span>**5.3 image boot**

Selects an image to use in the next boot.

#### Example:

```
admin@osdx$ image boot v1.11
Teldat OSDx Boot image set to v1.11
admin@osdx$ image show
Teldat OSDx Installed images:
   v1.13
   v1.12 (running)
   v1.11 (boot)
```
## <span id="page-15-4"></span>**5.4 image delete all**

Deletes all images (except the one running and the one configured for the next boot).

```
admin@osdx$ image delete all
This will destroy Teldat OSDx old images.
Continue? (Yes/No) [No]: y
```
Teldat OSDx image v1.13 deleted admin@osdx\$

## <span id="page-17-1"></span><span id="page-17-0"></span>**Chapter 6 Additional operational commands commands**

### **6.1 show log**

Shows system log messages. If messages do not fit due to the size of the screen, the linux-based **less** viewer is used. This makes scrolling through messages using the arrow keys, searching with '/', etc. possible.

<span id="page-17-2"></span>To exit the **less** view mode, press **'q'**.

### **6.2 monitor log**

Accesses a real-time system log viewer that prints new messages as they occur.

<span id="page-17-3"></span>To exit the monitor mode, press **Ctrl+C**.

### **6.3 show interfaces counters**

Prints interface counters.

Example:

```
admin@osdx$ show interfaces counters
Idx Name Oper Rx Packets Rx Bytes Rx Errors Tx Packets Tx Bytes Tx Errors
 1 lo up 16 1472 0 16 1472 0
 2 eth0 up 13346 2583556 0 4748 1030710 0
3 eth1 down 0 0 0 0 0 0 0 0
```
## <span id="page-17-4"></span>**6.4 clear interfaces counters**

<span id="page-17-5"></span>Resets interface counters to 0.

## **6.5 ping**

Sends a ping to a host. To abort ping sending, press **Ctrl+C**

#### Example:

```
admin@osdx$ ping 8.8.8.8
PING 8.8.8.8 (8.8.8.8) 56(84) bytes of data.
64 bytes from 8.8.8.8: icmp_seq=1 ttl=57 time=3.55 ms
\mathcal{L}_{\mathbb{C}}--- 8.8.8.8 ping statistics ---
1 packets transmitted, 1 received, 0% packet loss, time 0ms
rtt min/avg/max/mdev = 3.550/3.550/3.550/0.000 ms
```
#### <span id="page-17-6"></span>**6.6 nslookup**

Tests the DNS domain lookup.

```
admin@osdx$ nslookup www.teldat.com
Server: 192.168.212.3
Address: 192.168.212.3#53
Non-authoritative answer:
Name: www.teldat.com
Address: 85.223.148.162
```
### <span id="page-18-0"></span>**6.7 traceroute**

Analyzes packet hops.

#### Example:

```
admin@osdx$ traceroute 172.24.0.98
traceroute to 172.24.0.98 (172.24.0.98), 30 hops max, 60 byte packets
1 192.168.212.2 (192.168.212.2) 0.728 ms 0.654 ms 0.643 ms
2 172.24.0.98 (172.24.0.98) 0.349 ms 0.311 ms 0.276 ms
```
### <span id="page-18-1"></span>**6.8 monitor interfaces**

<span id="page-18-2"></span>Analyze traffic running through the interfaces.

#### **6.8.1 monitor interfaces**

Accesses a real-time global network monitoring tool (bmon).

<span id="page-18-3"></span>To exit, press **Ctrl+C** or **'q'.**

#### **6.8.2 monitor interfaces ethernet <ethX> flow**

Accesses a real-time interface network monitoring tool (bmon).

<span id="page-18-4"></span>To exit, press **Ctrl+C** or **'q'.**

#### **6.8.3 monitor interfaces ethernet <ethX> traffic**

<span id="page-18-5"></span>Prints traffic belonging to the tcpdump interface.

#### **6.8.4 monitor interfaces ethernet <ethX> traffic save capture.pcap**

Saves a capture of packets (in tcpdump format) carried out in a router interface to a file.

#### When ready, press **Ctrl+C**.

Example:

```
admin@osdx$ monitor interfaces ethernet eth0 traffic save capture.pcap
Saving capture in /user-data/capture.pcap
tcpdump: listening on eth0, link-type EN10MB (Ethernet), capture size 262144 bytes
^C32 packets captured
38 packets received by filter
0 packets dropped by kernel
```
#### <span id="page-18-6"></span>**6.9 file**

File operations. The following root paths are available:

- **running://** running image storage folder.
- **<version>://** if supported, different image storage folder installed.
- **usb://** plugged in usb drives. There is a folder for each plugged drive.
- <span id="page-18-7"></span>• **<url>:** remote url with multiple protocol support (curl).

#### **6.9.1 file copy**

Copies files. The source or destination may be a remote URL.

```
admin@osdx$ file copy running://config.boot usb://USB/
admin@osdx$
```
#### **6.9.2 file delete**

Deletes a local file.

Example:

```
admin@osdx$ file delete running://user-data/capture.pcap
Do you want to delete the file? (y/n): y
admin@osdx$
```
#### <span id="page-19-1"></span>**6.9.3 file show**

Shows the contents of a local file or folder.